# ABAP Transaction Codes Related to Java Administration

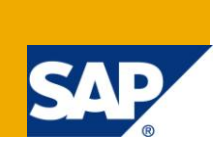

## **Applies to:**

SAP R/3 servers from 4.6C onwards to the latest NetWeaver releases. Some TCodes can even be used for previous releases; however their functionality (and the transaction code screens) may differ. For more information, visit the [Java homepage.](https://www.sdn.sap.com/irj/sdn/javaee5)

#### **Summary**

In a productive landscape, an SAP J2EE server/ SAP Enterprise portal or any other application based on the JAVA engine is in constant interaction with a variety of backend R/3 servers, be it UME related, internet application components (IAC's) like ESS or MSS, TREX etc. This guide describes the main TCodes from the ABAP end that can be useful to assist troubleshooting in such cases where connection is made from the j2ee server to the R/3 server or vice versa.

**Author:** Hemanth Kumar

**Company:** SAP

Created on: May 4<sup>th</sup>, 2010

## **Author Bio**

Hemanth is a SAP consultant, working in SAP technology for the last 5½ years.

## **Table of Contents**

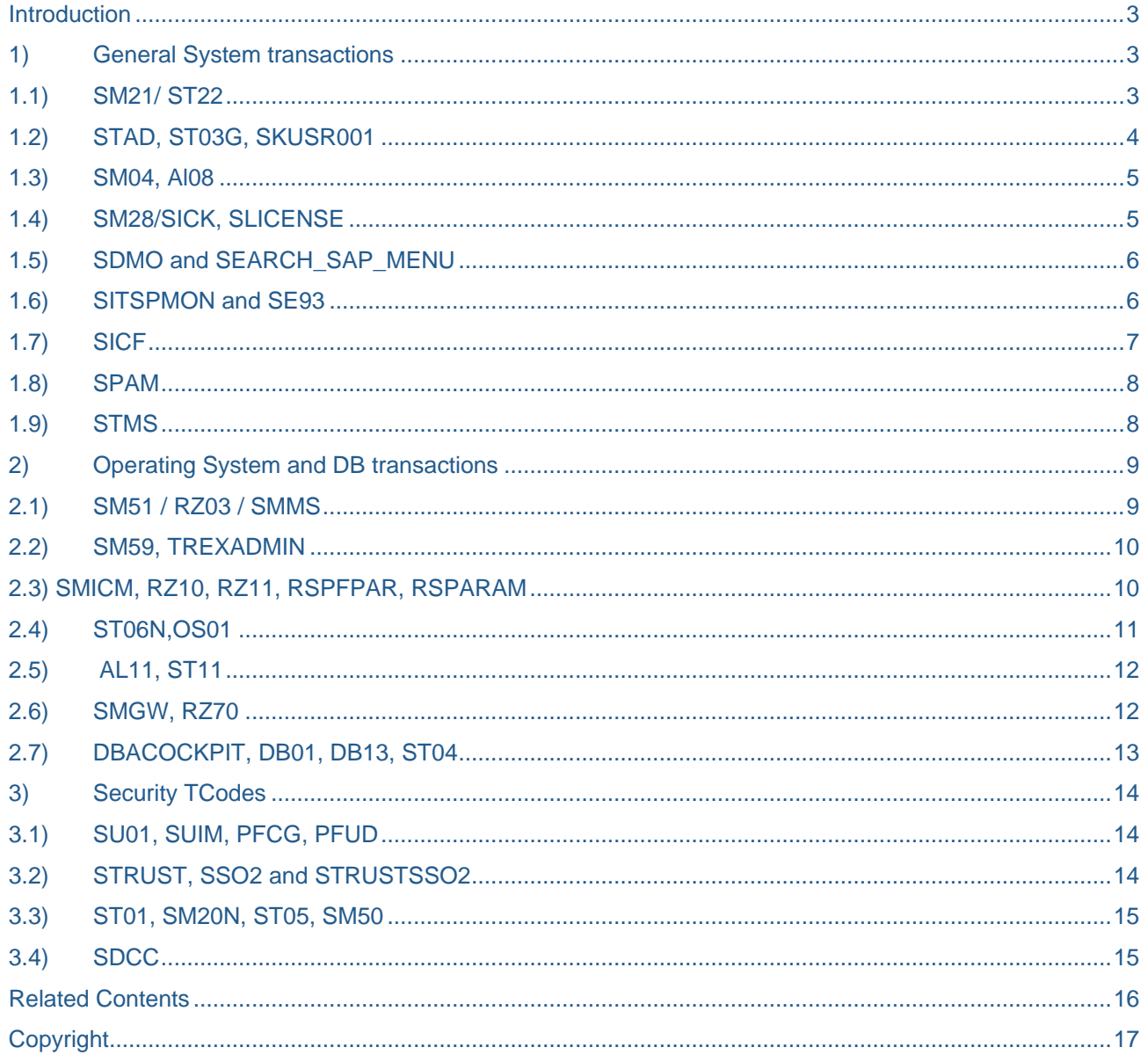

## <span id="page-2-0"></span>**Introduction**

With the advent of SAP NetWeaver and modern internet, there is constant interaction between various SAP systems and other applications that necessarily do not belong to the world of SAP ( as shown in the below NetWeaver fridge diagram). For instance, in an Employee Self Service scenario your portal would require a system to generate the appropriate calls from your Human Resource Environment. Hence if issues creep up relating to performance, configuration, connection etc., along with the investigation from the JAVA end (using java administration tools like visual admin, config tool, telnet etc), it is also useful to check the backend R/3 servers for important leads that may result in faster resolution of the issue. This guide provides main TCodes for the same and has been segregated into three parts and shows a brief overview about the main Tcodes in each area.

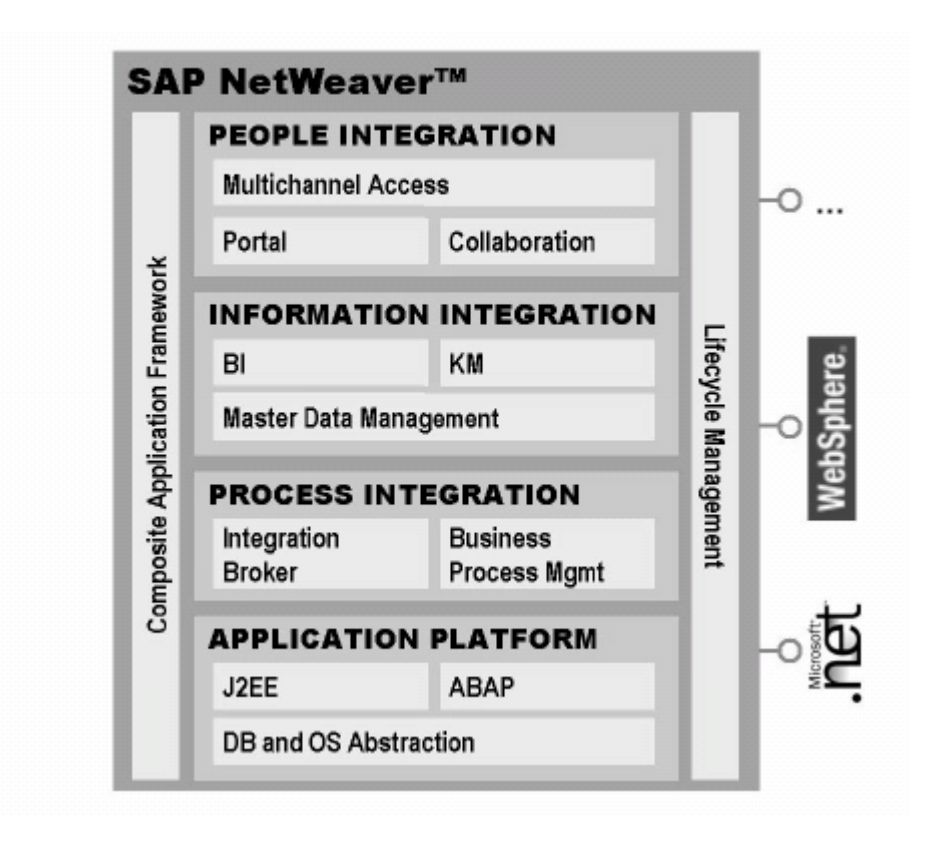

# <span id="page-2-1"></span>**1) General System transactions**

## <span id="page-2-2"></span>**1.1) SM21/ ST22**

 Information from the system log can be seen from /n **SM21**. This should be the starting point of all investigation. For all servers: **Syslog -> choose -> all remote system logs**

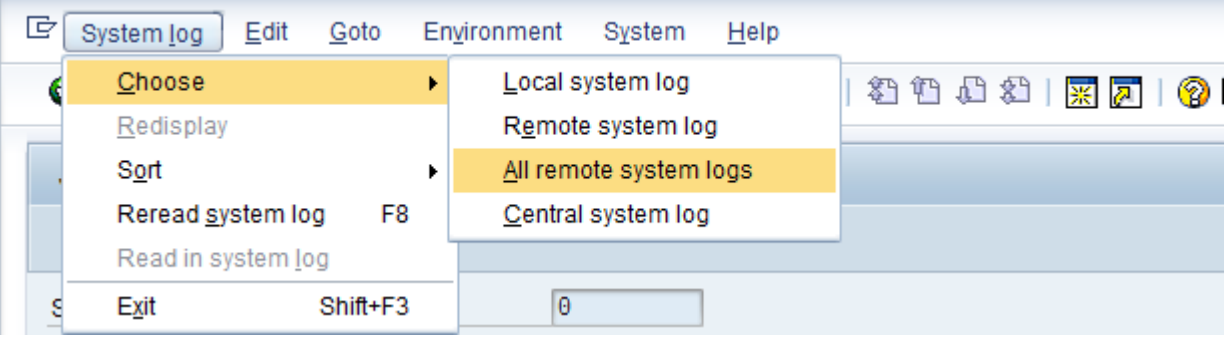

In this case the communication user error is shown. Double click for more details.

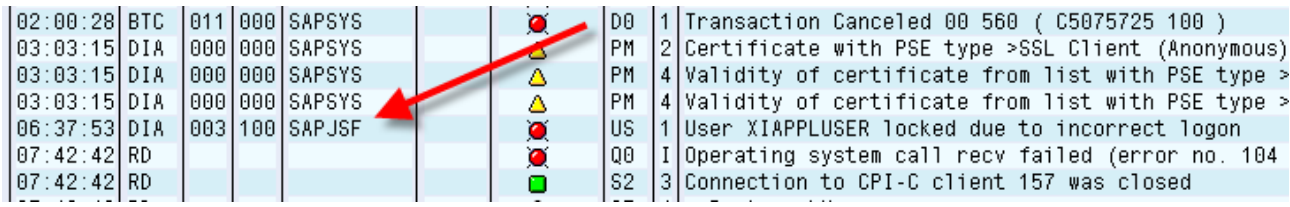

■ /n **ST22** shows all the ABAP runtime errors

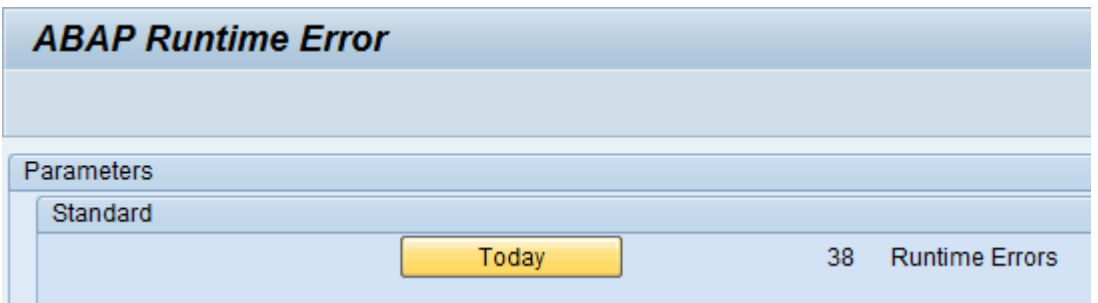

For example, the user logs in from the portal and (for an ESS/MSS application) there is a dump that is generated, /nSt22 will show more details of the same.

## <span id="page-3-0"></span>**1.2) STAD, ST03G, SKUSR001**

■ Transaction /n **STAD** can be used to call up various statistical data for RFC, in order to find the status of actions that you have performed. With STAD you can identify the portal URL which uses the ABAP server as UME backend and other information.

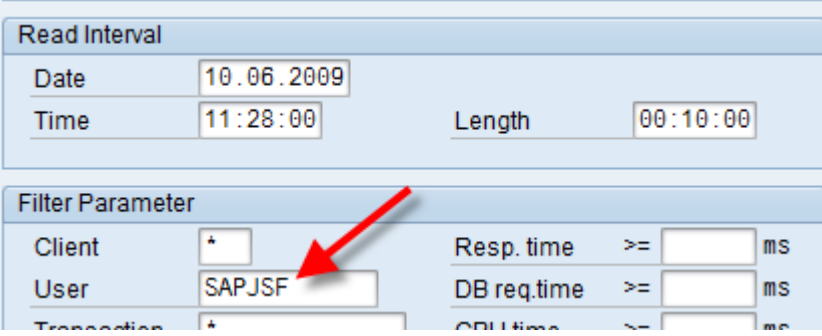

- Report SKUSR001 shows the time the server was functional (same as **available.log** file)
- Global Workload Monitor (transaction /n ST03G) displays statistical records for entire landscapes including web clients /specific frontends that have accessed the ABAP engine

#### WEB Client Statistics: Destination

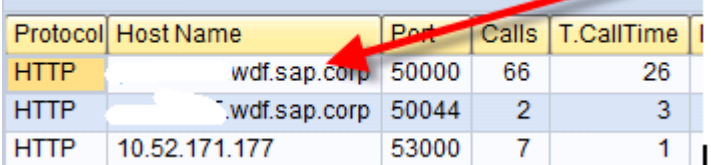

/**nST03G** will show the portals/ j2ee servers and other external connections that have been made to the ABAP server. This is very useful information as you can also find the total number of connections, data transferred and lot of other data.

#### <span id="page-4-0"></span>**1.3) SM04, Al08**

/n **SM04** shows the user list from the actual application server including RFC users.

TCode /n **AL08** you will get a list of all currently active users in the whole SAP server. If there are connections from the portal/ j2ee server, you can check this here.

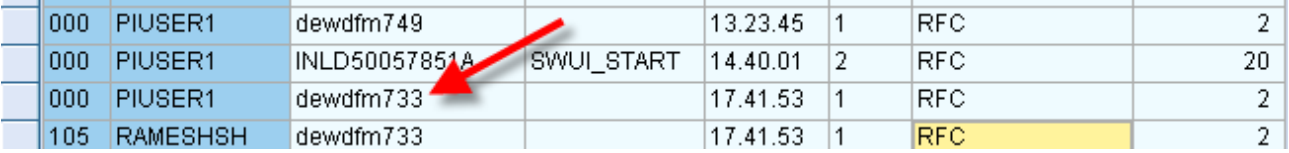

In this case, the portal on the server dewdfm733.wdf.sap.corp is connecting to the ABAP backend.

Profile parameter **rdisp/tm\_max\_no** is useful in this case as it determines the maximum connections to R/3 server. At times it is possible that many connections are made from the portal end and no other users are able to login to the R/3 server. In such cases, you can increase this parameter (from /n **RZ11**).

#### <span id="page-4-1"></span>**1.4) SM28/SICK, SLICENSE**

Soon after installation, run TCodes /n **SM28** or /n **SICK** to ensure that the correct database versions and R/3 kernel versions are used, and to make sure that there are no inconsistencies. If there are some database patches that are needed for the ABAP or the JAVA schema, this will be shown here along with the specific SAP note.

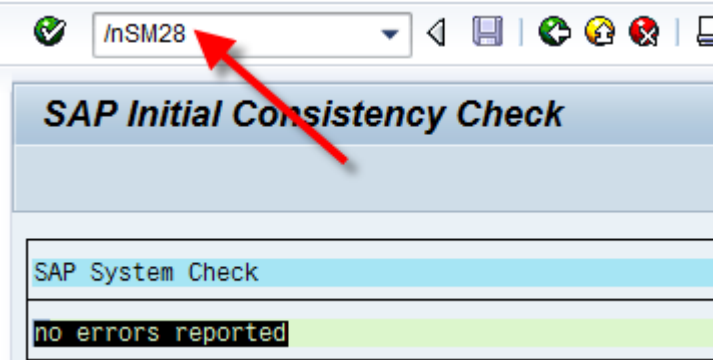

Tcode /n **SLICENSE** (or operating system command "**slicense –install** ") is used to install licenses in case of standalone/add-in installations

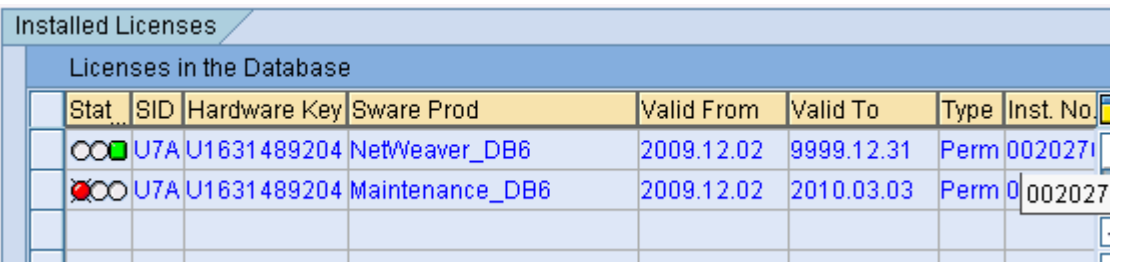

Note that incase the server is an ADD-IN installation, there is no need to install another license (via Visual admin) for the java server. Just /n **SLICENSE** is needed in this case.

## <span id="page-5-0"></span>**1.5) SDMO and SEARCH\_SAP\_MENU**

/n **SDMO** (Searching T Codes) allows you to search for transaction after entering what the transaction is supposed to do. Example: Lets say that you have forgotten which is the TCode for administering the internet communication manager. Just navigate to /n **SDMO** or /n **search\_sap\_menu** and type in the details you know.

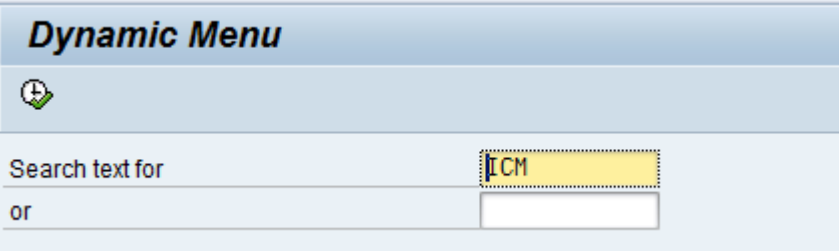

#### **/n Search\_sap\_menu** gives the same option

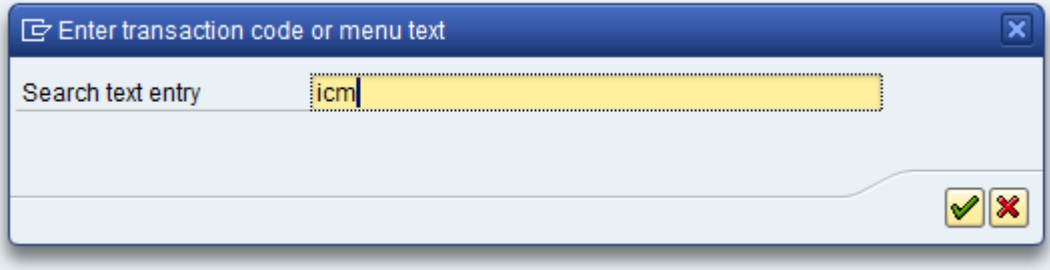

You can see all the TCodes that deal with the ICM now.

## **Dynamic Menu**

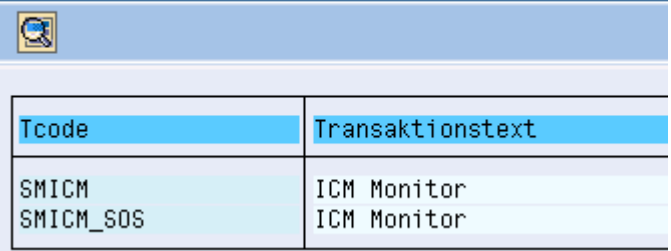

#### <span id="page-5-1"></span>**1.6) SITSPMON and SE93**

Use transaction /n **SITSPMON** to get a status summary of the integrated ITS and users currently accessing ITS.

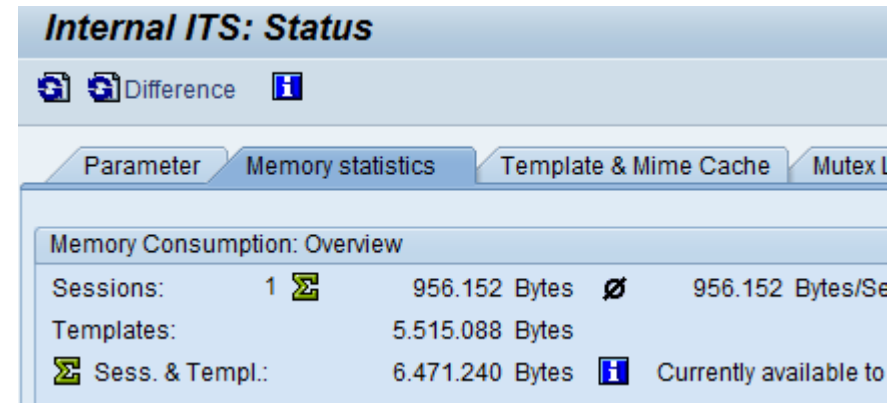

Transaction /n SE93 governs whether a particular TCode can be accessible via various SAP GUI's

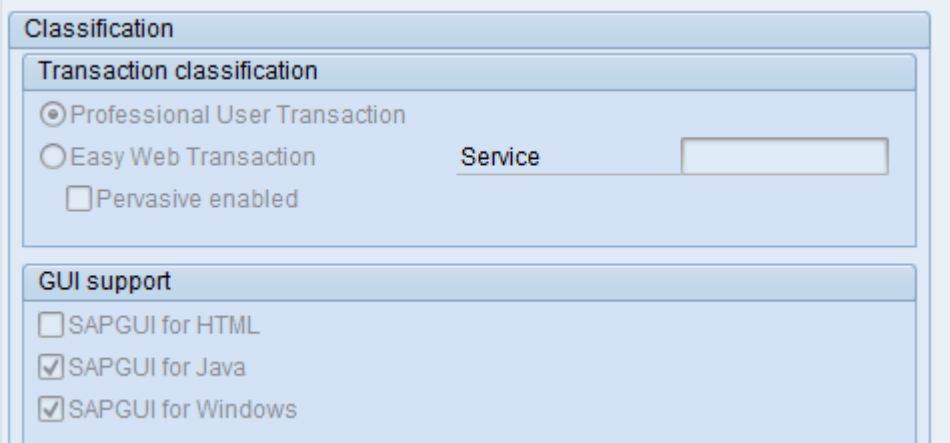

If you do not want sensitive TCodes to be accessed via HTML etc. then this can be specified here. For example in a ERP server, you want to restrict TCode /n PA30 (Maintain HR master data) from being invoked from the portal, then just untick the "sapgui for HTML" option.

#### <span id="page-6-0"></span>**1.7) SICF**

After the installation of the ABAP server, all Internet Communication Framework (**ICF**) services are available in an inactive state for security reasons. After the installation you have to decide which services must be activated for the applications you want to use. For forms like **ADS** to work, SICF nodes must be activated.

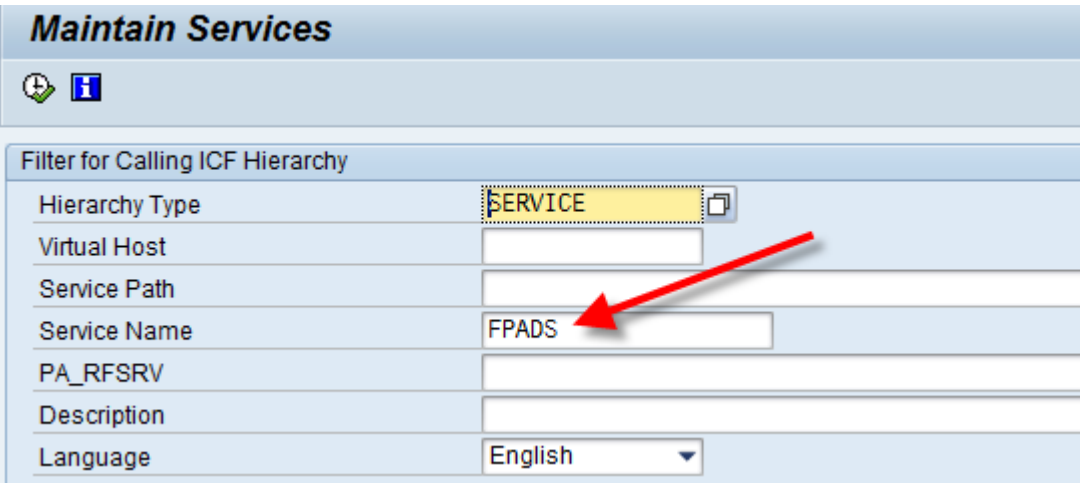

Hence if ADS is not working from the portal end, first check should be done on the /n **SICF** level to see if the node is working fine. Also you can test the service from here.

#### <span id="page-7-0"></span>**1.8) SPAM**

If the UME of the j2ee engine is an ABAP server and if the support pack upgrades are running on the server, the j2ee too will stop functioning or the performance will go down considerably. In such cases, TCode /n **SPAM** needs to be checked (along with background jobs).

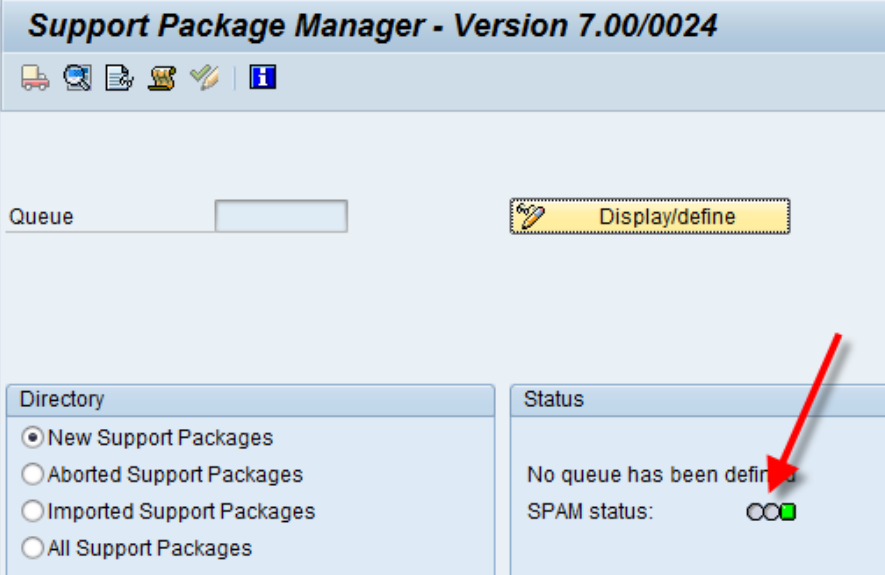

The system log will guide you in such cases as well (as the /n **SPAM** upgrade details will be present here as well).

#### <span id="page-7-1"></span>**1.9) STMS**

The enhanced Change and Transport System (CTS+) enables users to transport Java objects (SCA, EAR, SDA, EPA, PAR files) alongside ABAP objects. Also, it is possible to administer non-ABAP systems in a CTS transport domain in the R/3 server. You can also maintain SDM details and the deployments can be done from the /n STMS screen itself.

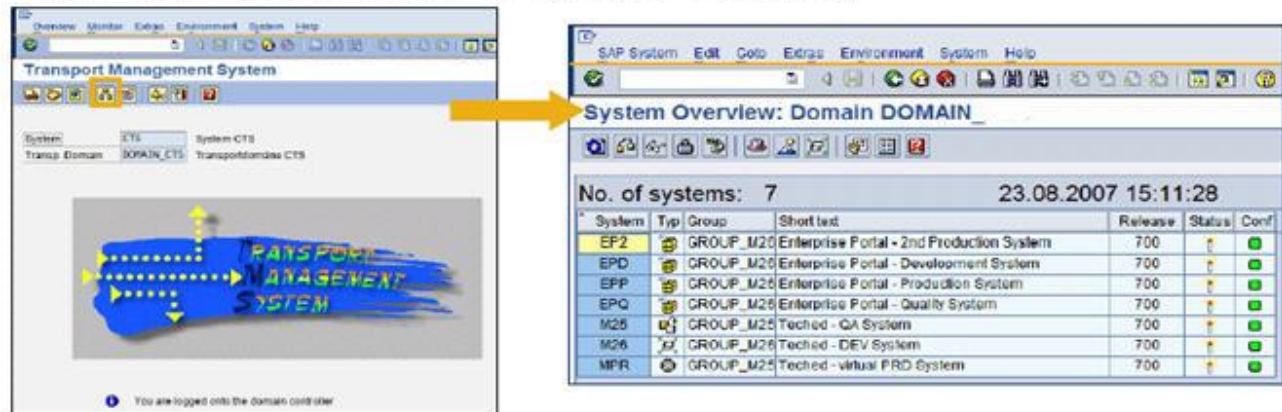

# Start Transaction STMS → System Overview

# SAP-System → Create - Non-ABAP System

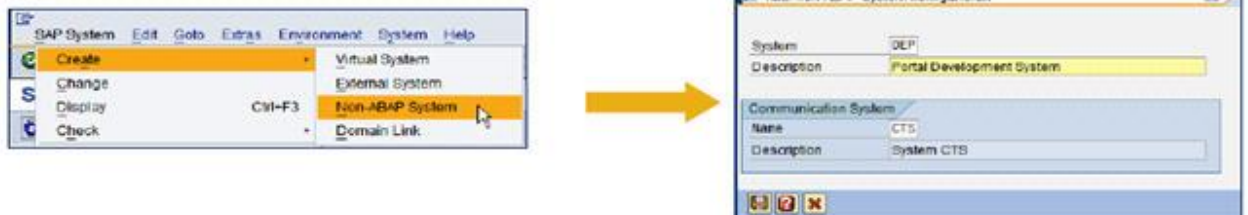

# <span id="page-8-1"></span><span id="page-8-0"></span>**2) Operating System and DB transactions**

## **2.1) SM51 / RZ03 / SMMS**

- Overview of all running SAP-Servers (/n **RZ03** shows the configured SAP servers not just the ones that are started)
- With the button **RELEASE NOTES** you will get the info of the kernel patch level and other related data in TCode /n **SM51**
- You can switch to another server, see ABAP message server properties (this data is very valuable and used in several cases where the J2EE server needs to be connected to the ABAP backend (like ADS, JCo destination etc.)
- Application servers can be started/stopped without OS access.

#### /n **SM51**

#### **SAP Servers**

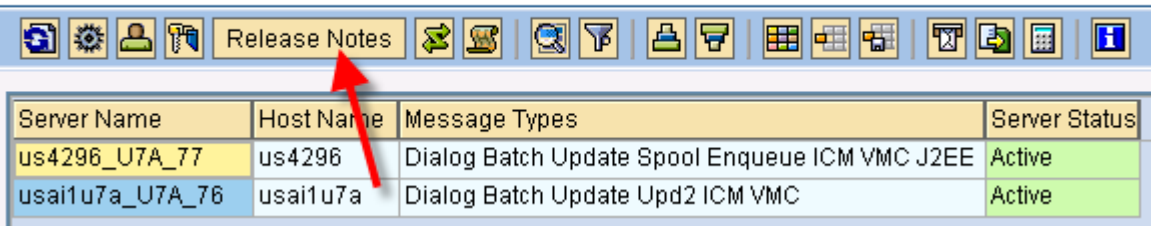

#### /n **RZ03**

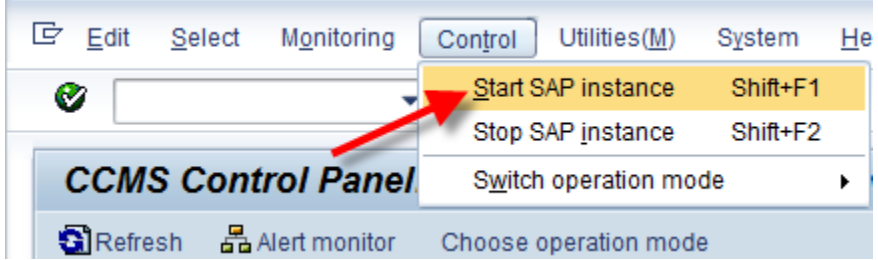

#### <span id="page-9-0"></span>**2.2)SM59, TREXADMIN**

 The RFC destination (/n **SM59**) defines the physical communication to the remote destination. For the ABAP server to connect to java related services like ADS, TREX etc. an SM59 destination needs to be created.

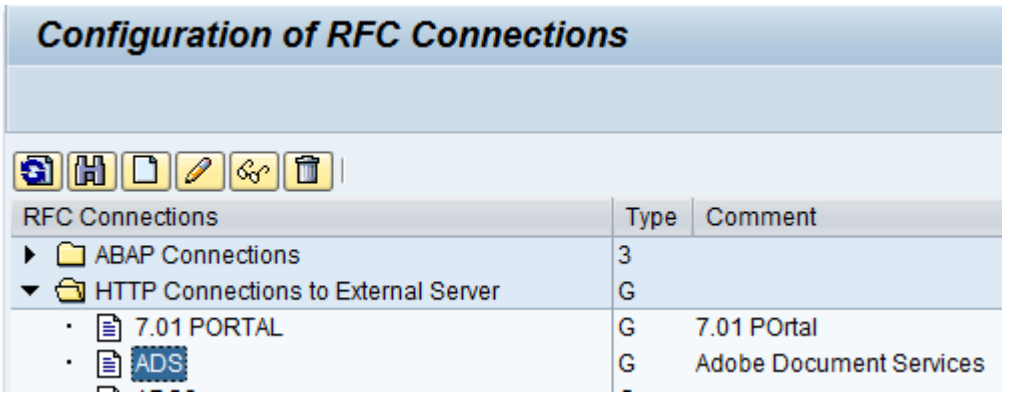

 The TCode /n **TREXADMIN** allows users to check whether the connection to the TREX server (installed on the java part) is working fine.

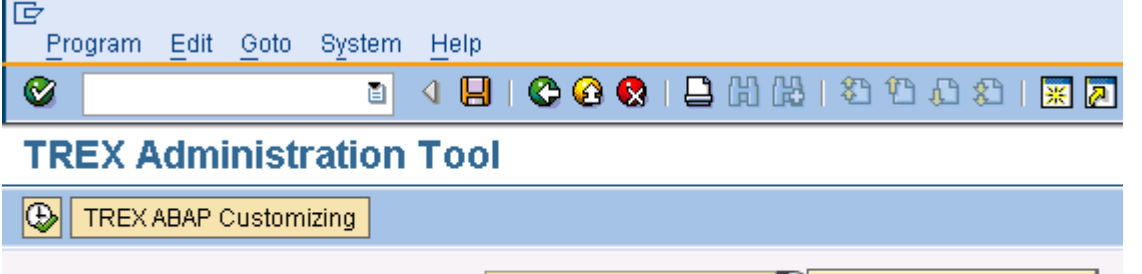

#### <span id="page-9-1"></span>**2.3) SMICM, RZ10, RZ11, RSPFPAR, RSPARAM**

■ Transaction /n **SMICM** can be used to monitor and administer the Internet Communication Manager, which sends and receives requests to and from the Internet. (ICM) of the ABAP instance starts and stops the associated Java instance as required.

TREX\_U7A\_PWDF2832 (c) RFC Administration

- Profile parameters **rdisp/j2ee\_start** and **rdisp/j2ee\_lazy** determines whether the j2ee should be started by the ABAP dispatcher or in a "standalone" mode (more details for the same are available in /n **RZ11**)
- Profile files are visible via /n **RZ10** and individual parameters can be changed via /n **RZ11**. Please note that for a add-in installation, there are no separate profile files for java and abap part. You can amend java related parameters as well from the TCode /n **RZ11**. Reports **RSPARAM** and **RSPFPAR** uses the OS command **SAPPFPAR** and displays all the profile parameters.

Connection to RFC Server

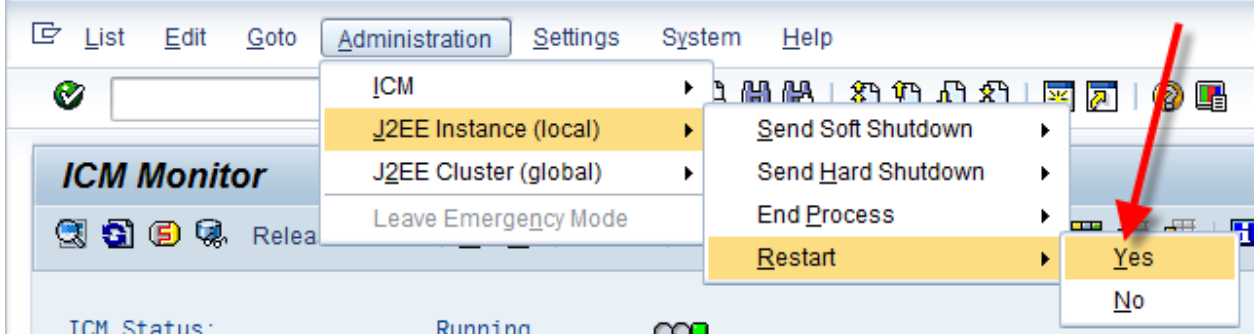

#### <span id="page-10-0"></span>**2.4)ST06N,OS01**

■ /n **ST06**, the operating system monitor shows all the OS memory details, status of the **SAPOSCOL**. The SAP OS Collector can be started/stopped from /n **ST06**.

# Local (us4296) / Operating System Collector

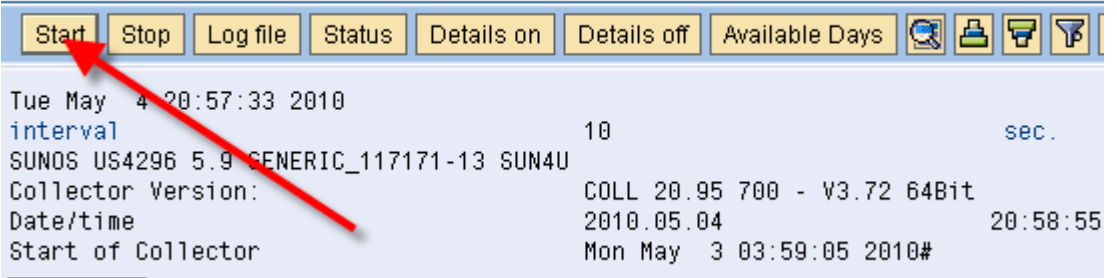

 $\blacksquare$  If the user reports that from the presentation layer (sap gui, web browser), he is not able to connect to the java part or abap part, use /n **OS01** to check the network connection is fine. This is useful if a portal link (like **ESS/MSS**) does not work for a particular user but for others it works fine.

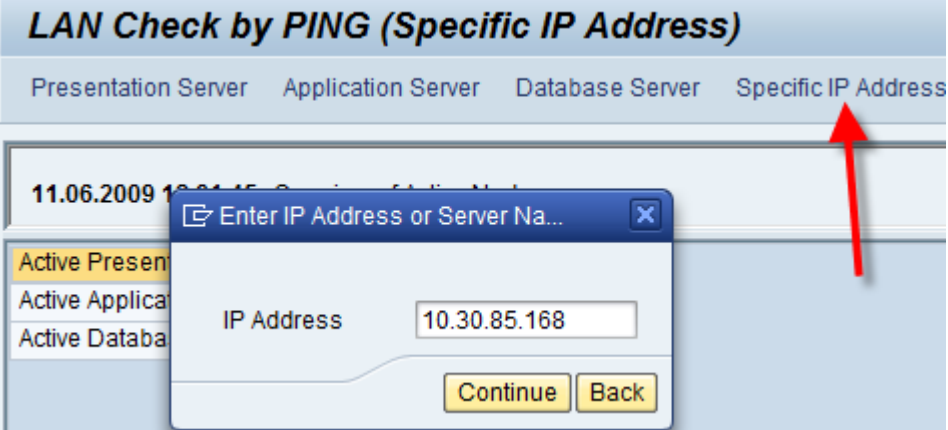

#### <span id="page-11-0"></span>**2.5) AL11, ST11**

■ With Tcode /n AL11, administrators should be able to view files on the OS level. Also a new directory location can be created as per the need.

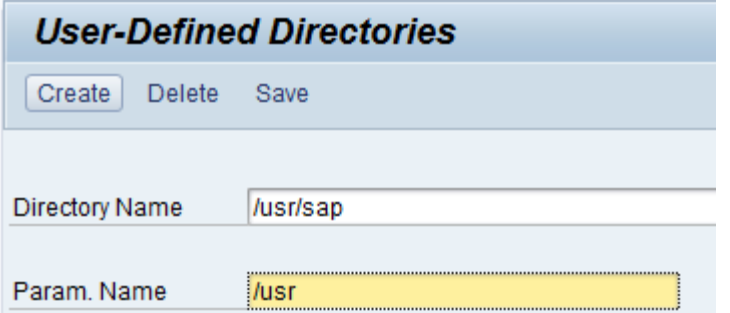

- /n **ST11** TCode shows the work folder in sequence of the files modified.
- TCode /n SM49 and /n SM69 allows users to create their own OS commands and execute them from within the ABAP server.
- Report RSBDCOS0 gives a telnet like interface inside the ABAP server to execute OS commands. Now no need to specifically log into the operating system to run commands.

# **Execute OS Command (Logged in SYSLOG and Trace Files)**

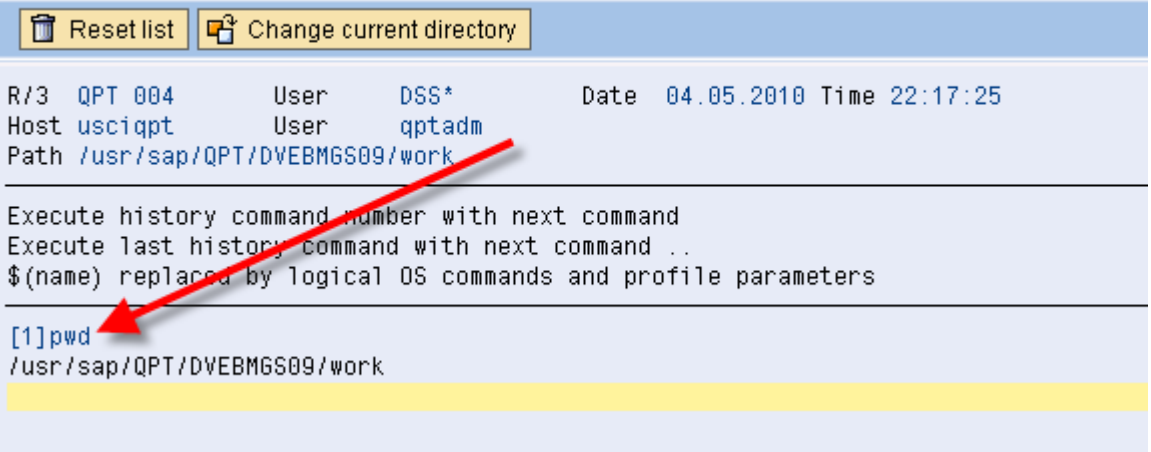

<span id="page-11-1"></span>For example, in the above figure, "pwd" command returns the present location.

#### **2.6)SMGW, RZ70**

■ The gateway monitor shows the gateway properties, the active connections registered on the gateway and other details. If there are issues with the JCo destinations connecting the R/3 server, then you can first check whether the connection is visible here in the logged on clients. For example, in this below screen, the portal pwdf2836 connects to the R/3 server for ADS related functionalities.

# Gateway Monitor for us4296 / Connections to Clients

<u>rigigir</u> 田田田  $\n **7 1 1 1 1 1 1 1 1 1 1 1 1 1 1 1 1 1 1 1 1 1 1 1 1 1 1 1 1 1 1** <$ 呂豆 同国  $\blacksquare$ 

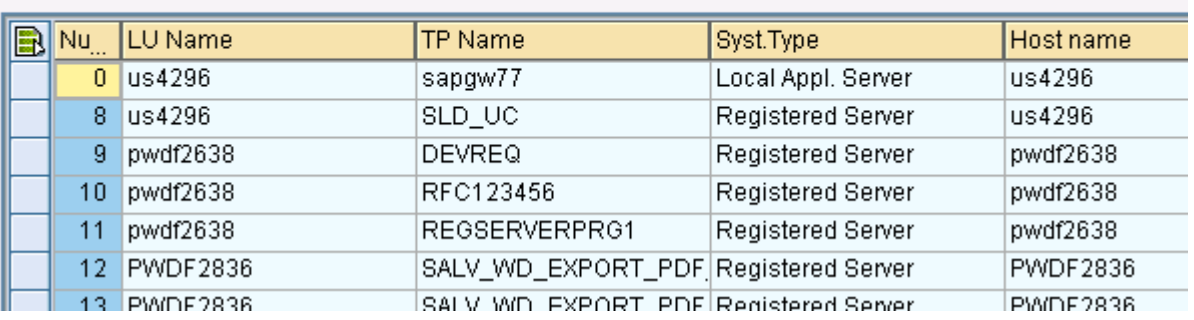

- The gateway service can also be stopped from /n **SMGW**
- The Tcode /n **RZ70** allows connection of the ABAP server to the SLD installed on a J2EE engine.

# **System Landscape Directory: Local Administration**

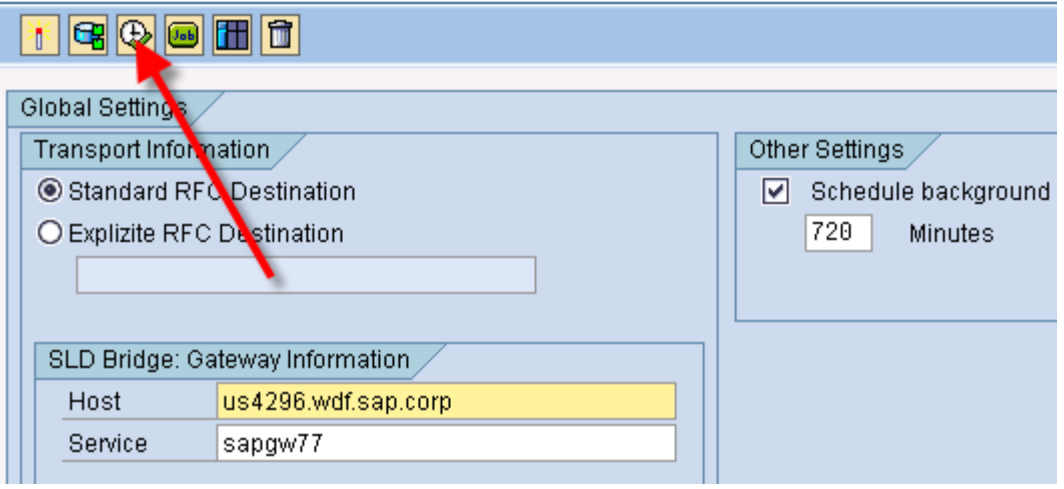

#### <span id="page-12-0"></span>**2.7)DBACOCKPIT, DB01, DB13, ST04**

- The /n DBACOCKPIT is a platform-independent tool that you can use to monitor and administer your database. The JAVA schema of the database can also be monitored from here and activities like adding tablespace can be done. You can see:
- 1) The free space (/n **DB02**),
- 2) Schedule backup (/n **DB13**)
- 3) Schedule remote backups (/n **DB13C**)
- 4) View backup logs (/n **DB14**)
- 5) View database locks (/n **DB01**)

# **DBA Cockpit: System Configuration Maintenance**

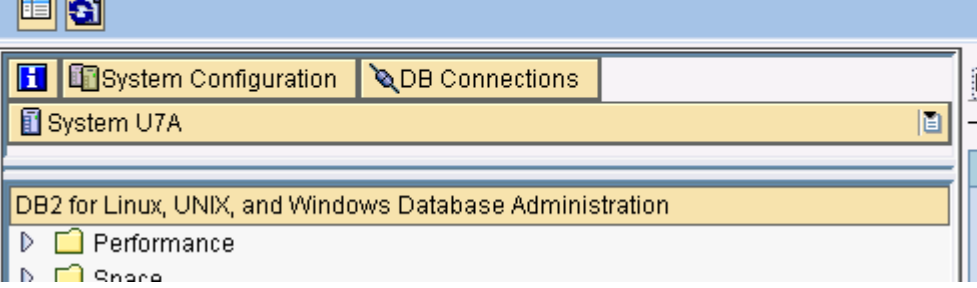

# <span id="page-13-1"></span><span id="page-13-0"></span>**3) Security TCodes**

<u>and the set of the set of the set of the set of the set of the set of the set of the set of the set of the set of the set of the set of the set of the set of the set of the set of the set of the set of the set of the set </u>

#### **3.1)SU01, SUIM, PFCG, PFUD**

- TCode /n **SU01** allows general user maintenance and addition of roles/profile to the user master data. If the UME of the java server is an R/3 server (ABAP), then you can do user administration for the java users from here as well.
- Use TCode /n PCFG to generate profiles and add authorisation objects to profile.
- Mass user comparison can be achieved by /n **PFUD**
- /n **SUIM** allows searching of user profiles, roles, authorization objects etc.

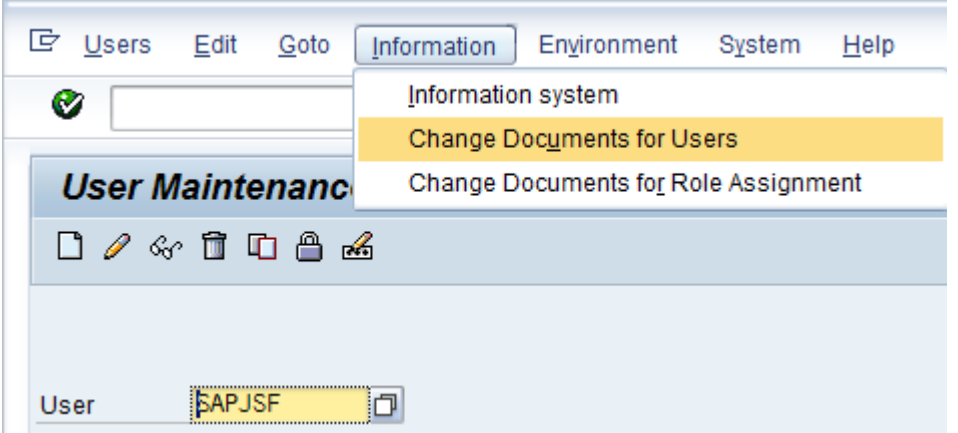

#### <span id="page-13-2"></span>**3.2)STRUST, SSO2 and STRUSTSSO2**

- TCode /n **STRUST** can be used to add a certificate to the system's list of certificates in the database.
- TCode /n **SSO2** can be used to check the logon tickets being employed.
- TCode /n **STRUSTSSO2** is a culmination of both the above transactions.
- Also for SSO connection between a J2EE server and a ABAP server to work, the values of **login/accept\_sso2\_ticket** and **login/create\_sso2\_ticket** must be set.

#### **Trust Manager for Single Sign-On with Logon Ticket** System PSE System PSE ٠ SNC SAPCryptolib ▶ Own Certificate SSL server Standard

#### <span id="page-14-0"></span>**3.3)ST01, SM20N, ST05, SM50**

- When a RFC connection is made to the ABAP server from a portal/j2ee engine, ultimately, it is the ABAP dialog workprocesses that connects to the DB, retrieves the necessary information and is responsible for the request. Traces can be activated for:
	- 1) specific workprocess (using /n **SM50**)
	- 2) for specific users (/n **ST01**)
	- 3) For specific users logged in specific clients (/n **SM20N**)
	- 4) Functional trace using /n **STATTRACE**

#### **3.4)SDCC**

<span id="page-14-1"></span>TCode /n **SDCC** allows data transfer from the customer system to SAP so that data /system measurement is possible and SAP can proactively suggest corrective measures to the customer so that in future issues do not occur.

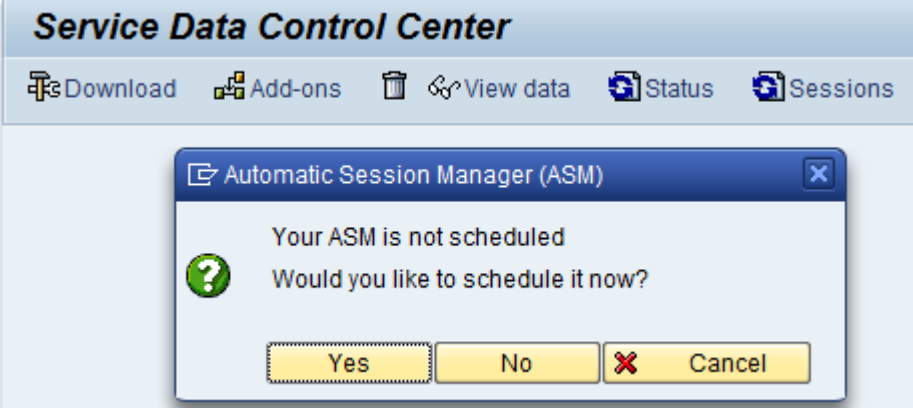

## <span id="page-15-0"></span>**Related Contents**

For more information, visit the [Java homepage.](https://www.sdn.sap.com/irj/sdn/javaee5)

For more information, visit the **Software Logistics homepage**.

## <span id="page-16-0"></span>**Copyright**

© Copyright 2010 SAP AG. All rights reserved.

No part of this publication may be reproduced or transmitted in any form or for any purpose without the express permission of SAP AG. The information contained herein may be changed without prior notice.

Some software products marketed by SAP AG and its distributors contain proprietary software components of other software vendors.

Microsoft, Windows, Excel, Outlook, and PowerPoint are registered trademarks of Microsoft Corporation.

IBM, DB2, DB2 Universal Database, System i, System i5, System p, System p5, System x, System z, System z10, System z9, z10, z9, iSeries, pSeries, xSeries, zSeries, eServer, z/VM, z/OS, i5/OS, S/390, OS/390, OS/400, AS/400, S/390 Parallel Enterprise Server, PowerVM, Power Architecture, POWER6+, POWER6, POWER5+, POWER5, POWER, OpenPower, PowerPC, BatchPipes, BladeCenter, System Storage, GPFS, HACMP, RETAIN, DB2 Connect, RACF, Redbooks, OS/2, Parallel Sysplex, MVS/ESA, AIX, Intelligent Miner, WebSphere, Netfinity, Tivoli and Informix are trademarks or registered trademarks of IBM Corporation.

Linux is the registered trademark of Linus Torvalds in the U.S. and other countries.

Adobe, the Adobe logo, Acrobat, PostScript, and Reader are either trademarks or registered trademarks of Adobe Systems Incorporated in the United States and/or other countries.

Oracle is a registered trademark of Oracle Corporation.

UNIX, X/Open, OSF/1, and Motif are registered trademarks of the Open Group.

Citrix, ICA, Program Neighborhood, MetaFrame, WinFrame, VideoFrame, and MultiWin are trademarks or registered trademarks of Citrix Systems, Inc.

HTML, XML, XHTML and W3C are trademarks or registered trademarks of W3C®, World Wide Web Consortium, Massachusetts Institute of Technology.

Java is a registered trademark of Sun Microsystems, Inc.

JavaScript is a registered trademark of Sun Microsystems, Inc., used under license for technology invented and implemented by Netscape.

SAP, R/3, SAP NetWeaver, Duet, PartnerEdge, ByDesign, SAP Business ByDesign, and other SAP products and services mentioned herein as well as their respective logos are trademarks or registered trademarks of SAP AG in Germany and other countries.

Business Objects and the Business Objects logo, BusinessObjects, Crystal Reports, Crystal Decisions, Web Intelligence, Xcelsius, and other Business Objects products and services mentioned herein as well as their respective logos are trademarks or registered trademarks of Business Objects S.A. in the United States and in other countries. Business Objects is an SAP company.

All other product and service names mentioned are the trademarks of their respective companies. Data contained in this document serves informational purposes only. National product specifications may vary.

These materials are subject to change without notice. These materials are provided by SAP AG and its affiliated companies ("SAP Group") for informational purposes only, without representation or warranty of any kind, and SAP Group shall not be liable for errors or omissions with respect to the materials. The only warranties for SAP Group products and services are those that are set forth in the express warranty statements accompanying such products and services, if any. Nothing herein should be construed as constituting an additional warranty.